## **Quadro VE**

Nel quadro **VE "Determinazione del volume d'affari"** suddiviso in quattro sezioni:

- Sez. 2- Operazioni imponibili agricole e operazioni imponibili commerciali o professionali
- Sez. 3- Totale imponibile e imposta
- Sez. 4- Altre operazioni
- Sez. 5- Volume d'affari

Il quadro può essere compilato:

• in automatico dal software, nel caso di utilizzo del modulo contabilità GB. I dati provengono direttamente dalle scritture contabili ed è possibile visualizzare il dettaglio degli importi, che determinano il risultato riportato nel rigo, facendo doppio click nei campi di colore giallo intenso/celeste.

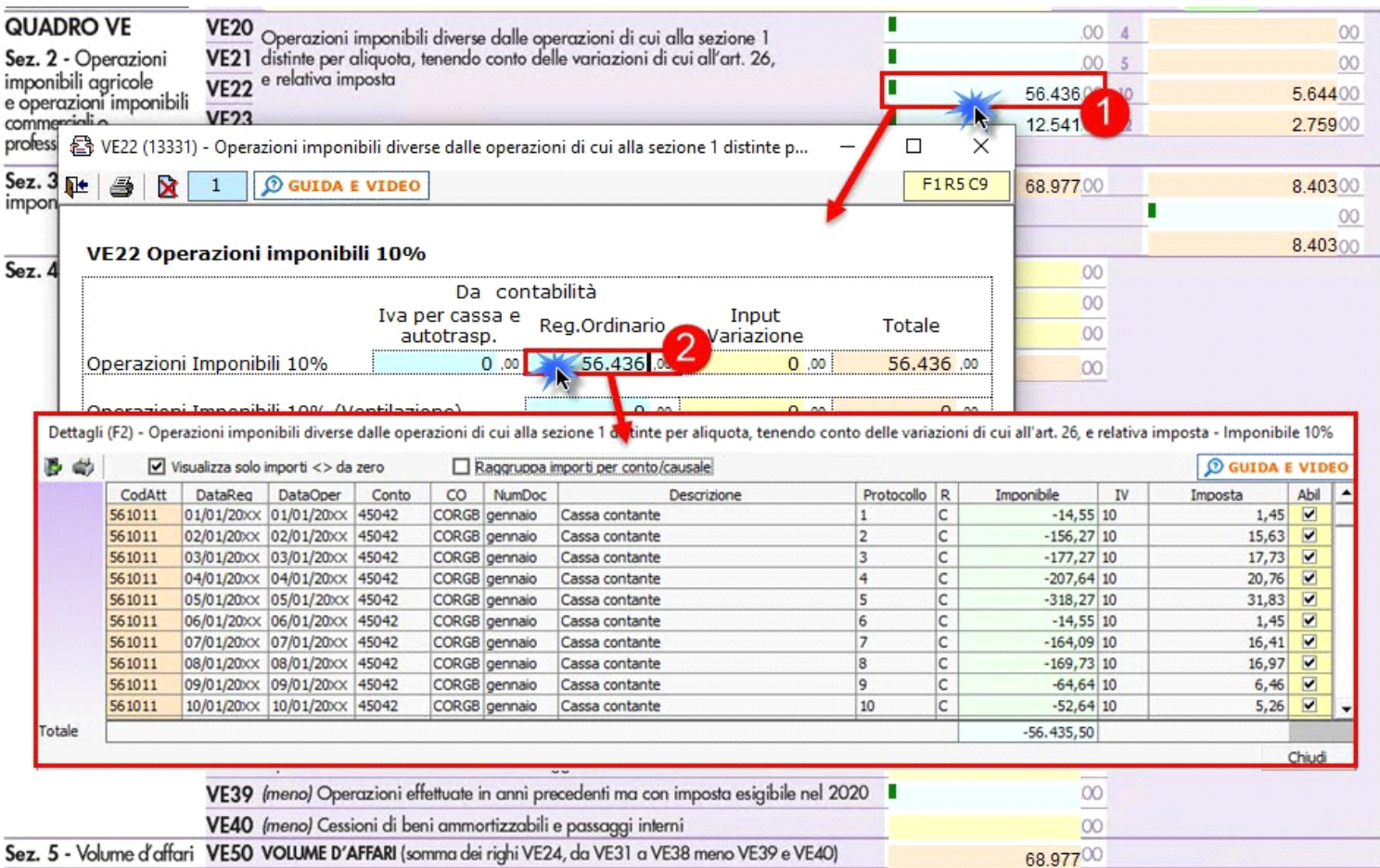

• manualmente dall'utente, inserendo direttamente i dati nel quadro (campi gialli) o all'interno delle gestioni di dettaglio (campi celesti).

**Nei campi dei righi VE20 - VE21 - VE22 – VE23** della **sezione 2** sono presenti delle gestioni di dettaglio per il riporto dei dati dalla contabilità, con distinzione tra Operazioni imponibili e Operazioni imponibili con ventilazione.

I dati relativi ad operazioni imponibili con ventilazione sono riportati solo se, in contabilità, è stata salvata la liquidazione annuale.

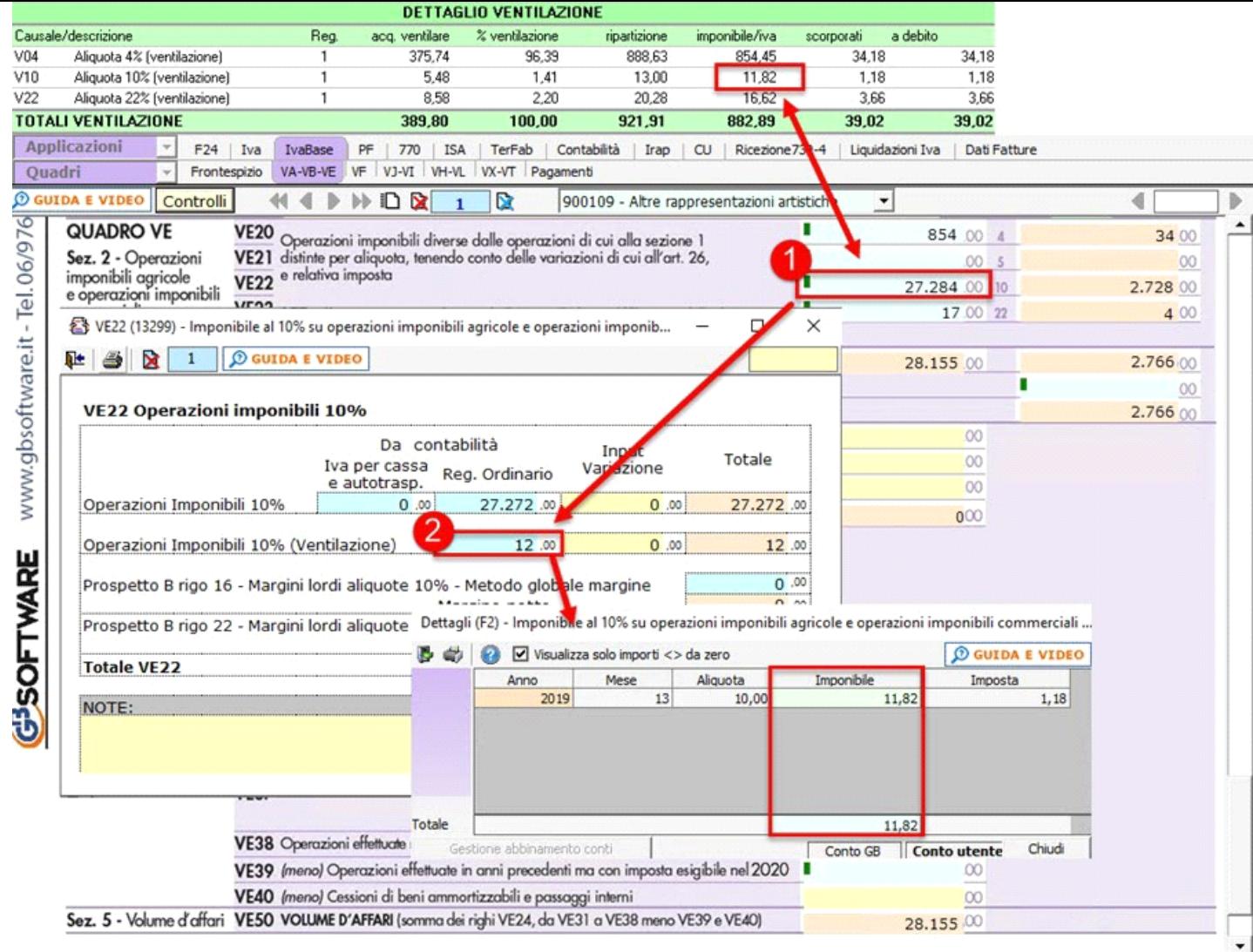

La suddetta operazione è verificata in automatico dalla procedura tramite la funzione "**Controlli**".

Nel campo del rigo **VE40** devono essere indicate le cessioni di beni strumentali.

Per registrare questa tipologia di operazioni, e garantire il riporto automatico dei dati sono state predisposte apposite causali Iva da utilizzare in fase di registrazione:

- 22M Aliq.22% margine beni usati
- B22 Cess.beni amm. aliquota 22%
- BES Cess. Beni amm.art.10 27-quinq.
- MBS Art.36 reg. margine Beni strum.

È possibile avere il riporto dei dati nella dichiarazione Iva base anche se non si è utilizzata una delle causali Iva sopra elencate.

Infatti, in fase di registrazione di prima nota, è visualizzato il campo "Cess.b.amm" che, se selezionato, permette il riporto dei dati nella comunicazione indipendentemente dalla causale Iva utilizzata.

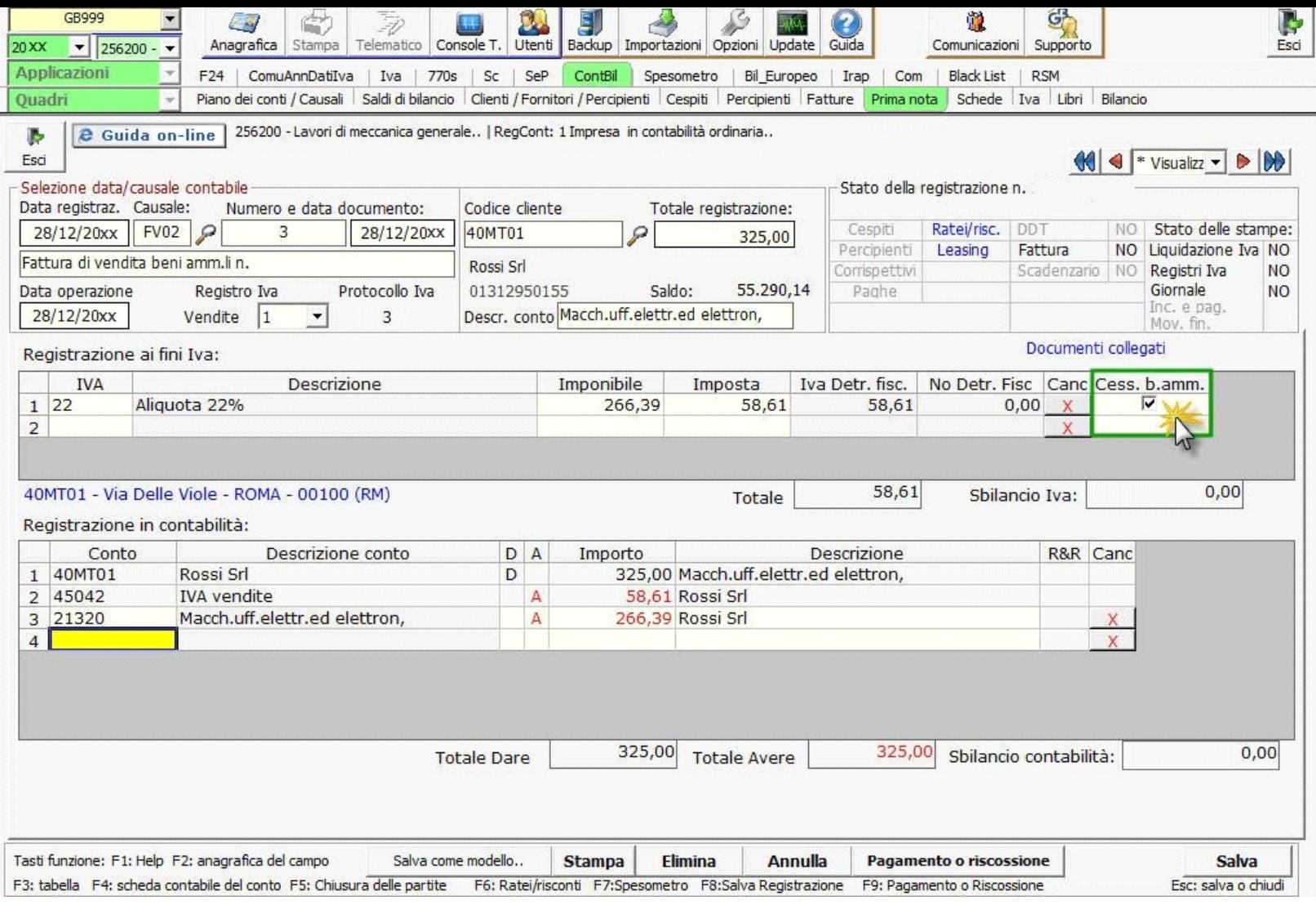

**NB:** il nuovo campo è compilabile solo per le causali Iva rilevanti ai fini dell'imposta sul valore aggiunto. Ad esempio, in presenza della causale Iva "0 – Fuori campo Iva", tale campo non sarà compilabile.

N° doc. 37233 - aggiornato il 28/01/2021 - Autore: GBsoftware S.p.A.

GBsoftware S.p.A. - Via B. Oriani, 153 00197 Roma - C.Fisc. e P.Iva 07946271009 - Tel. 06.97626336 - Fax 075.9460737 - [email protected]